# APLIKASI PENERIMAAN SISWA BARU (PSB) PADA SMP NEGERI 1 PESO HILIR KAB BULUNGAN

Stepanus Maradona Manajemen Informatika, STMIK Widya Cipta Dharma Jl. KH. Damanhuri No 23 samarinda [stepanusjalung@gmail.com](mailto:stepanusjalung@gmail.com)

# **ABSTRACK**

This research was carried out aiming to make the Admission Application (PSB) On SMP Negeri 1 Peso Hilir Regency of Bulungan. To facilitate the acceptance of the New Student Application Development tool used is a flowchart using the programming language PHP and MySQL database.

Then produced a Admission Application PSB On SMP Negeri 1 Peso Hilir Regency of Bulungan which can provide convenience to the public to obtain information about the Admission School SMP Negeri 1 Peso Hilir, New admissions applications also can help the performance of the admin is easily menembah , change and delete data.

Keywords: Admission Application School SMP Negeri 1 Peso Hilir.

### **PENDAHULUAN**

Perkembangan informasi teknologi saat ini semakin pesat, kebutuhan informasi dan pengolahan data dalam banyak aspek kehidupan manusia sangat penting. Dari perkembangan teknologi yang demikian pesat berdampak bagi seluruh kehidupan khususnya penyediaan informasi bagi suatu organisasi/instansi atau perusahan yang membutuhkan Apilkasi pengelolaan data cepat, tepat dan akurat.

Untuk menunjang efektifitas, produktifitas dan efesiensi dalam suatu organisasi/instansi atau perusahaan dalam menyelesaikan masalah manajemen, terutama memberikan pelayanan kepada calon siswa baru SMP NEGERI I Peso Hilir Kab Bulungan, maka perlu menyusun suatu Apikasi Pengelolaan data komputerisasi yang baik dan berguna pada saat ini Aplikasi Penerimaan Siswa Baru (PSB) dan data peneriamaan siswa baru masih dikelolah secara manual dengan menggunakan Microsoft excel dan word.

Serta proses pendaftaran siswa yang memerlukan waktu yang cukup lama untuk mengambil formulir, pengisian formulir dan pengembalian formulir serta membawa Perlengkapan berkas pendaftaran. Hal ini menyebabkan calon siswa yang berada di luar daerah atau yang jauh dari lokasi sekolah merasa kesulitan kurangnya informasi kegiatan penerimaan siswa baru, pengumpulan syarat-syarat pendaftaran yang kurang lengkap, selama proses pendaftaran,

akibatnya dianggap kurang maksimal berdasarkan latar belakang diatas maka dianggap perlu melakukan penelitian mengenai Aplikasi pendaftaran siswa baru secara online yang diterapkan di SMP NEGERI 1 Peso Hilir ini adalah berjudul "Aplikasi Penerimaan Siswa Baru Pada SMP NEGERI 1 Peso Hilir Kab Bulungan Berbasis Online"

### **2 RUANG LINGKUP PENELITIAN**

#### **Rumusan Masalah**

Berdasarkan masalah pada latarbelakang tersebut, maka dapat diambil suatu perumusan masalah yaitu Bagaimana membangun suatu Aplikasi Pendaftaran Siswa Baru secara Online pada SMP NEGERI 1 Peso Hilir".

### **Batasan Masalah**

Adapun Masalah yang diteliti pada bagian penelitian ini dibatasi pada masalah-masalah sebagai berikut

#### **User** *(front end)*

- 1.Memberikan informasi pendaftaran siswa baru
- 2.Pendaftaran secara Online
- 3.Cetak permulir pendaftaran
- 4.Informasi calon siswa yang sudah terdaftar

### **Administrator** *(back end)*

1.Pemeliharaan *Login* dan *password* untuk *Admin*

2.Pemeliharaan data sekolah

- 3. Daftar calon siswa yang akan diterima
- 4.Pemeliharaan data berita

## **Tujuan Penelitian**

Adapun tujuan penelitian adalah untuk menghasilakan Aplikasi Penerimaan Siswa Baru Berbasis *Online* yang memberikan kemudahan antara lain :

- 1. Mempercepat proses pengolahan, mempercepat informsi dan laporan data disekolah SMP NEGERI 1 Peso Hilir kepada masyarakat luas.
- 2. Memudahkan dalam peroses pengisian formulir dan pengumuman hail seleksi tes.
- 3 Membantu dan mempermudah kinerja dalam proses penerimaan siswa baru

# **3 BAHAN DAN METODE**

### **2. Perancangan**

Setelah tahap analisis selesai, dibutuhkan tahap perancangan dari solusi yang didapat Pada tahap ini dilakukan perancangan sistem sesuai dengan kebutuhan dengan beberapa alat bantu, yaitu:

- 1. *Flowchart*
- 2. *Site Map*

3. *Desain Interface*

## **3. Implementasi**

Tahap ini merupakan pelaksanaan dari tahap perancangan dimana rancangan yang ada dibuat menjadi sebuah sistem yang nyata dan bisa digunakan, seperti membuat database from Aplikasi dan Laporan Coding program pendaftara siswabaru .

### **4. Testing**

Melakukan pengujian yang menghasilkan kebenaran program. Proses pengujian berfokus pada logika internal perangkat lunak. Memastikan bahwa semua pernyataan sudah diuji dan memastikan apakah hasil yang diinginkan sudah tercapai atau belum. Pada tahap testing ini akan digunakan metode pengujian *BlackBox.*

## **5. Pemeliharaan**

Pemeliharaan biasanya ini merupakan *fase* siklus hidup yang paling lama. Sistem diinstal dan dipakai. Pemeliharaan mencakup koreksi dari berbagai *error* yang tidak ditemukan pada tahap-tahap terdahulu, perbaikan atas

implementasi unit sistem dan pengembangan pelayanan sistem, sementara persyaratanpersyaratan baru ditambahkan.

## **4 RANCANGAN SISTEM APLIKASI**

### **3. 5 Perancangan**

### **1.** *Flowchart User* **Pendaftaran Siswa Baru**

Pada *flowchart* pendaftaran siswa baru, user akan membuka portal PSB Online. Setelah itu *User* 

dapat melihat informasi, dan prosedur tentang penerimaan siswa baru*. User* juga akan melakukan registrasi atau pendaftaran secaran online dengan masuk ke menu *form* daftar (PSB).

## **1.** *Flowchart User* **Pendaftaran Siswa Baru**

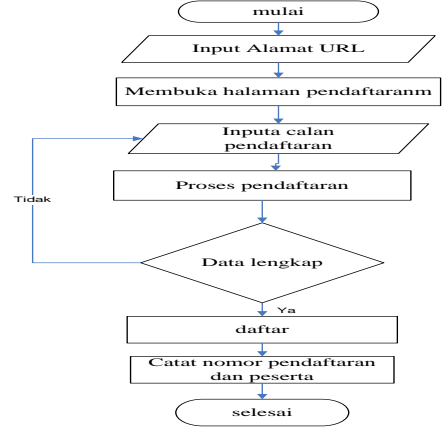

### **2** *Flowchart* **Proses Login Admin**

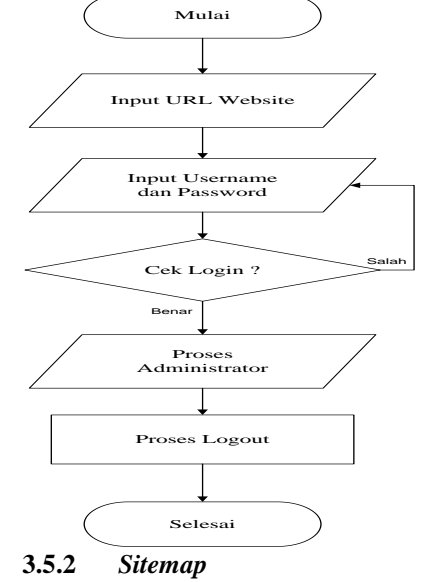

Pada gambar 4.4 merupakan gambaran peta situs (*sitemap*) website PSB Online. Pada *sitemap* dijelaskan bahwa website ini nantinyaakan menjadi website induk dimana akan memiliki beberapa halaman dan sub-sub website atau website portal seperti halaman PSB, pendaftar diterima,pendaftar baru dan halaman administrator.

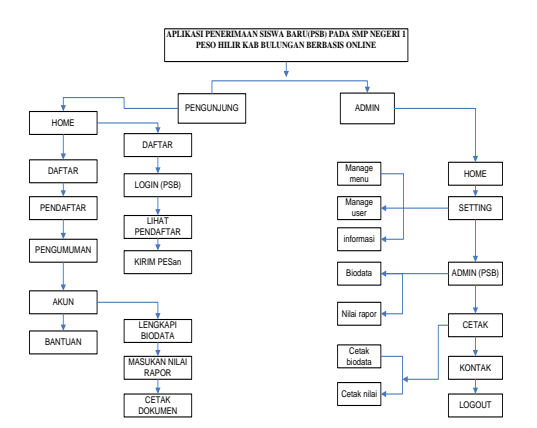

**3 Desain Layout Halaman Awal Website**

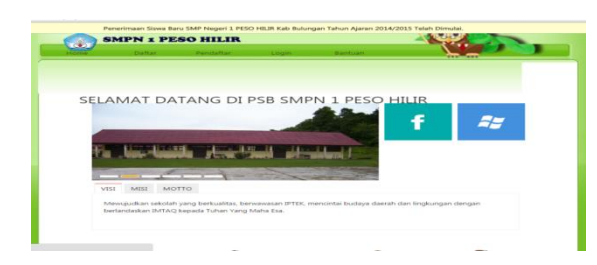

# **4.1 Tabel database**

- 1. Nama tabel : Admin
	- Field kunci : id Admin
	- Keterangan :Tabel ini digunakan untuk menyimpan data pengguna Aplikasi .

Tabel 4.1 Struktur Tabel Admin

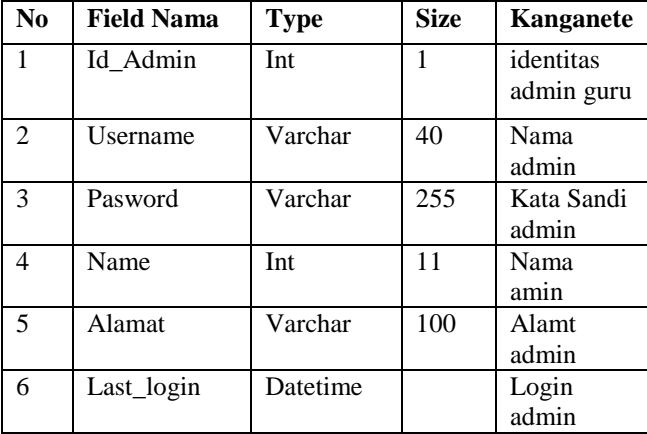

2. Nama tabel : Informasi Field kunci : id\_informasi Keterangan :Tabel ini digunakan untuk menyimpan data informasi .

Tabel 4.7 Struktur Tabel psb\_informasi

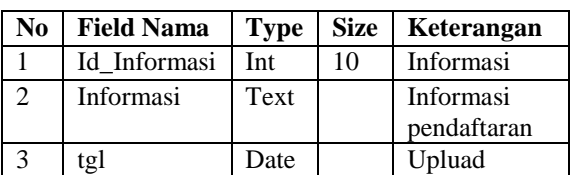

3. Nama tabel : kontak

Field kunci : id kontak

Keterangan :Tabel ini digunakan untuk menyimpan data pesan antara peserta dengan operato Tabel 4.2 Struktur Tabel kontak

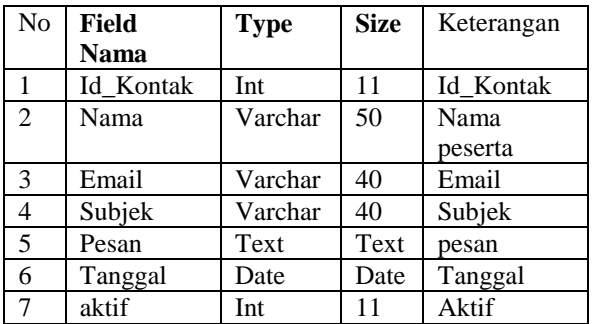

4. Nama tabel : siswa<br>Field kunci : id\_siswa Field kunci Keterangan :Tabel ini digunakan untuk Menyimpan data hasil registrasi siswa yang mendaftar.

Tabel 4.3 Struktur Tabel siswa

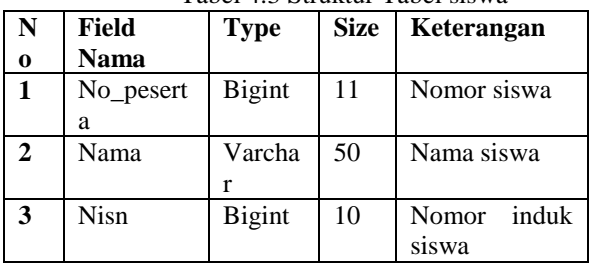

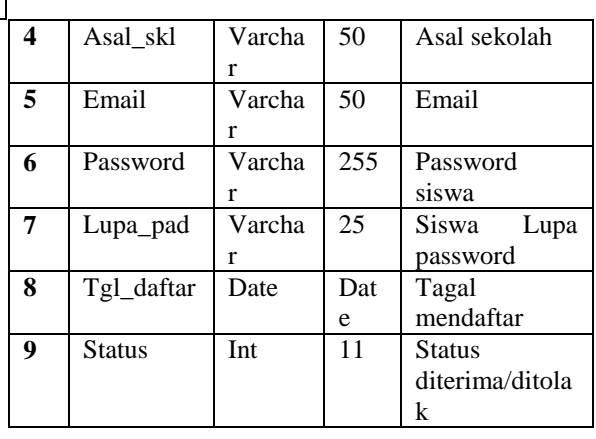

5. Nama tabel : Pendaftaran

Field kunci : id Pendaftaran Keterangan :Tabel ini digunakan untuk menyimpan data menu yang nantinya berfungsi untuk mengatur menu. Tabel 4.4 Struktur Tabel Pendaftaran

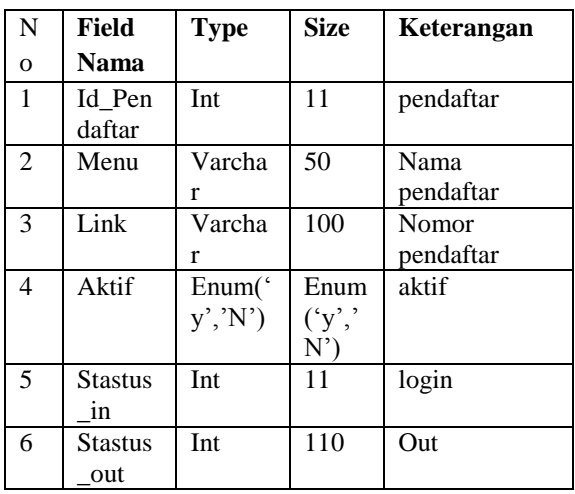

6. Nama tabel : Sumber Field kunci : Id\_ submenu Keterangan :Tabel submenu akan me reference ke tabel id\_menu. Table 4.5 Struktur Tabel submenu

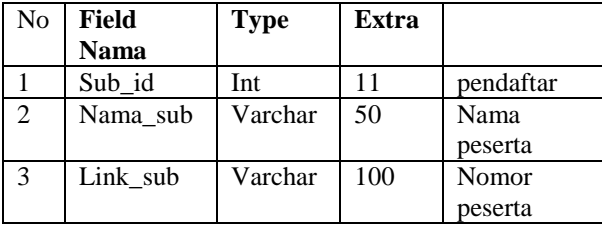

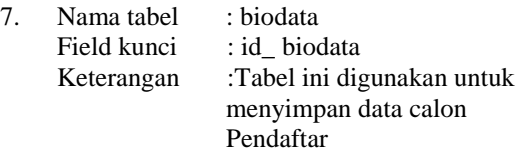

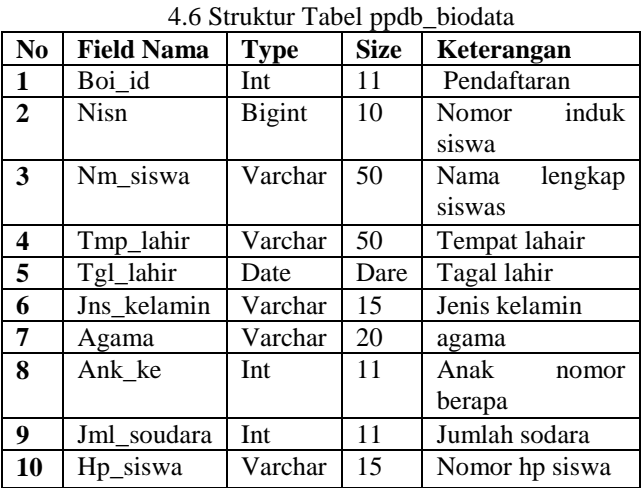

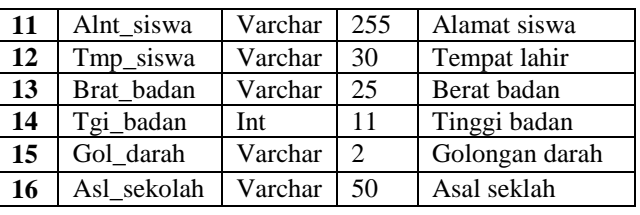

8. Nama tabel : Nilai<br>Field kunci : id Nilai Field kunci Keterangan :Tabel ini digunakan untuk menyimpan data nilai mata pelajaran kelas 1 sampai kelas

> 6 Tabel 4.8 Struktur Tabel psb\_Nilai

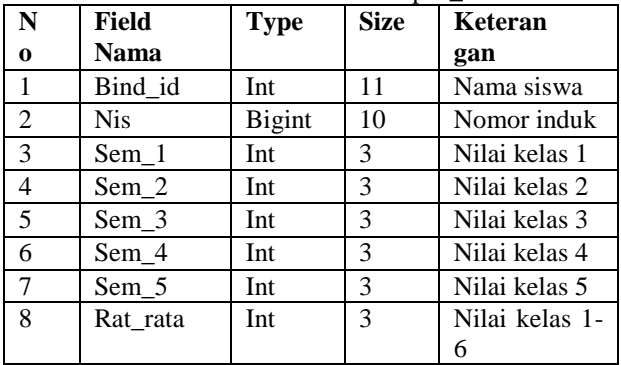

# **4.2.1. Halaman Awal Pengunjung**

Gambar 4.1 menampilkan proses awal untuk dapat mengakses pada halaman pengunjung berikutnya. Dalam halaman index pengunjung ini terdapat berita-berita terbaru yang sudah diupdate oleh admin,sehingga pengunjung mengetahui berita terbaru.

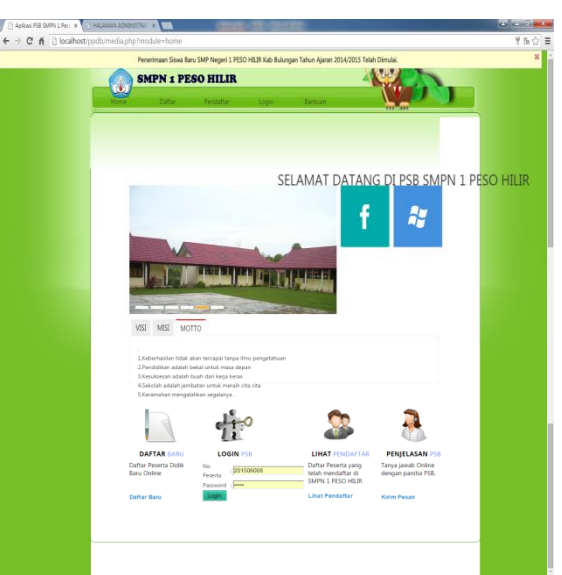

Gambar 4.1 Halaman Awal Pengunjung

# **4.2.2 Halaman Daftar**

Halaman ini dapat dilihat pada gambar 4.2, pada halaman informasi pendaftaran ini terdapat informasi pendafataran terbaru

yang sudah diupdate oleh admin,sehingga pengunjung mengetahui informasi tentang pendafataran terbaru.

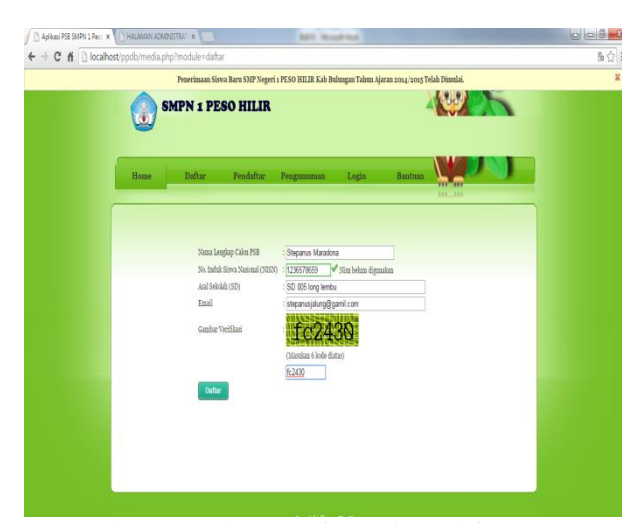

Gambar 4.2 Halaman Informasi Pendaftaran

# **4.2.3 Halaman Login User**

Gambar 4.3 menampilkan halaman login pengguna sebagai akun yang digunakan untuk mendaftarkan calon siswa

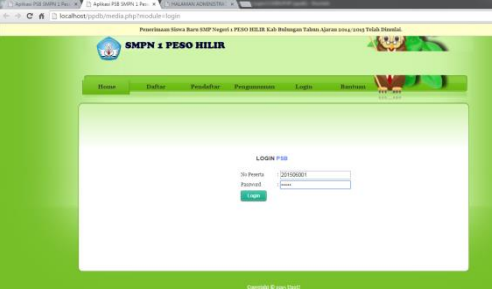

Gambar 4.3 Halaman Login User

# **4.2.4 Halaman Pendaftaran (PSB)**

Halaman ini dapat dilihat pada gambar 4.4, pada halaman pendaftaran ini terdapat formulir pendafataran dan siswa harus mengisi data diri dengan lengkap.

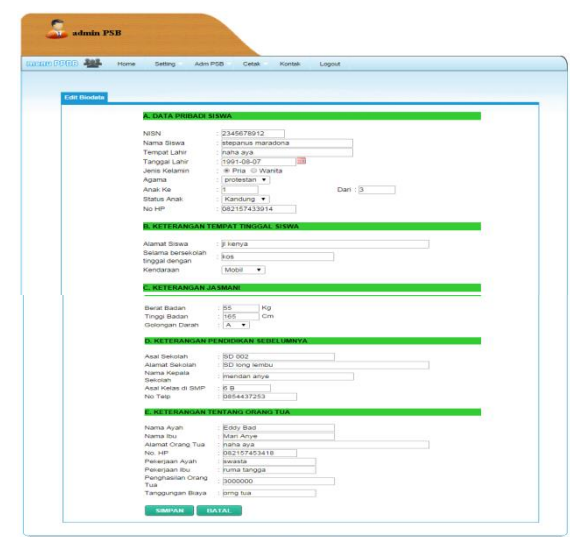

Gambar 4.4 Halaman Pendaftaran (PSB)

# **4.2.5 Hasil Output**

Halaman ini dapat dilihat pada gambar 4.5, pada halaman ini siswa telah berhasil mengisi formulir dan hasil outputnya adalah print formulir pendaftaran. Formulir pendaftaranya dalam format pdf. Setelah itu siswa dapat membawa formulir ini kesekolah sebagai bukti telah mendaftar online.

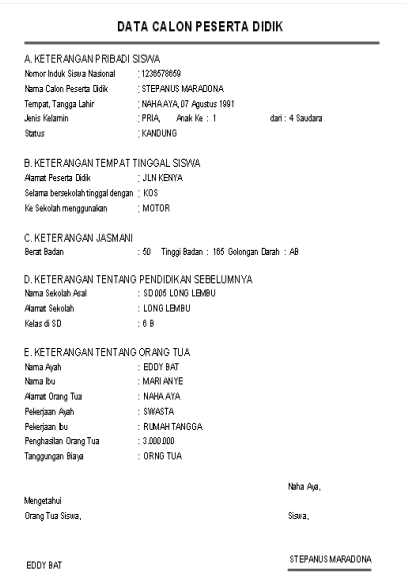

gambar 4.5 Hasil Output

#### **NILAI RAPOR PSB**

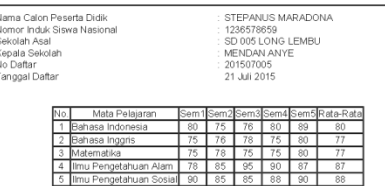

### gambar 4.5 Hasil Output

## **4.2.6 Halaman Lihat Pendaftar Baru**

Halaman ini dapat dilihat pada gambar 4.6, pada halaman lihat pendaftar ini terdapat nama-nama siswa yang telah berhasil mendaftar di PSB *online* dan telah mendapatkan formulir yang sudah terisi saat pengisian formulir sebelumnya. Sehingga calon siswa dapat mengecek bahwa siswa tersebut telah berhasil mendaftar.

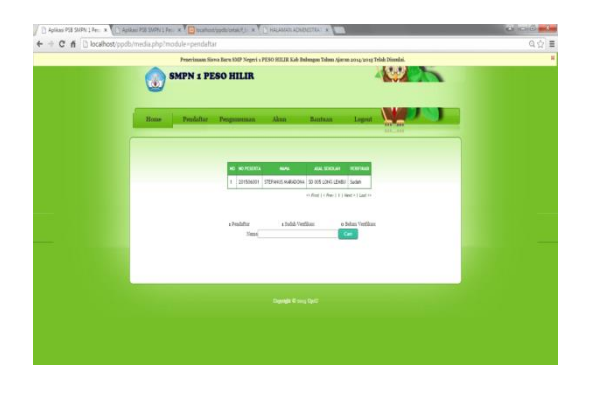

# Gambar 4.6

## **4.2.7 Halaman Login Admin**

Gambar 4.7 menampilkan proses awal untuk dapat mengakses menu admin.

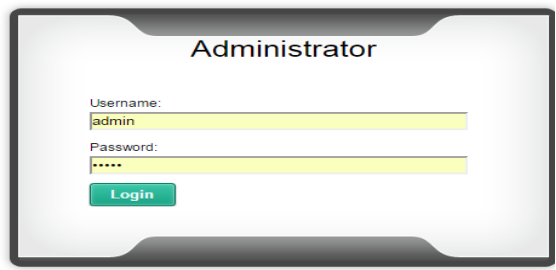

Gambar 4.7

# **4.2.8 Halaman Menu Administrator** Ada beberapa fitur yang terdapat di halaman administrartor dapat dilihat pada gambar 4.8.

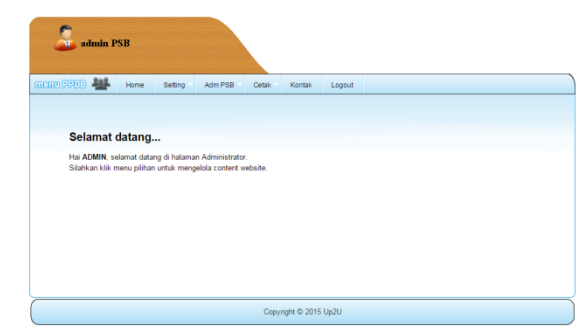

Gambar 4.8 Halaman Menu Administrator

# **4.2.9 Halaman Tambah Berita**

Halaman ini dapat dilihat pada gambar 4.9, tampilan ini adalah *form*  pada halaman admin yang digunakan untuk *update* berita-berita terbaru, selain menambahkan berita terbaru admin juga dapat mengedit berita dan hapus berita.

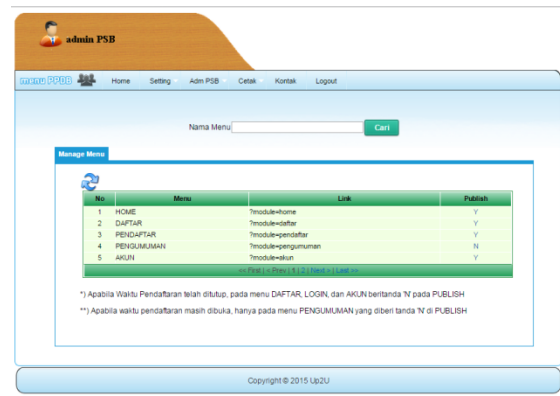

Gambar 4.9 Halaman Tambah Berita

# **4.2.10 Halaman Informasi Pendaftaran**

Halaman ini dapat dilihat pada gambar tampilan ini adalah *form* pada halaman admin yang digunakan untuk *update* informasi pendaftaran, selain menambahkan informasi pendaftaran admin juga dapat mengedit informasi dan hapus informasi.

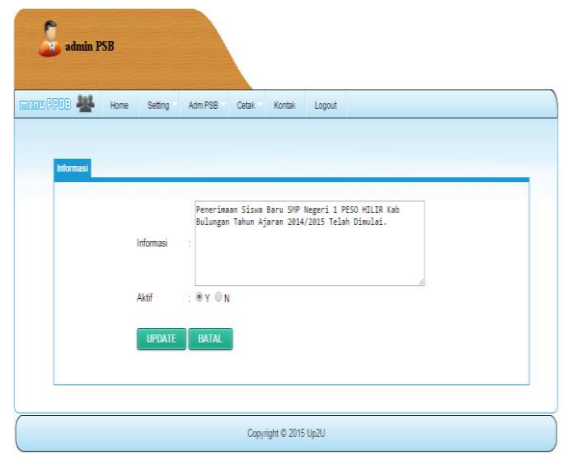

### Gambar 4.10 Halaman tambah Informasi Pendaftaran

## **4.2.11 Halaman Data Pendaftar**

Halaman ini dapat dilihat pada gambar tampilan ini adalah *form* pada halaman admin yang digunakan untuk melihat data calon siswa yang telah mengisi formulir *online*.

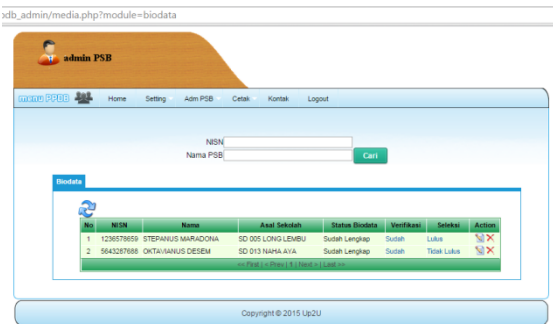

Gambar 4.11 Halaman Data Pendaftar

# **5.1 Kesimpulan**

Berdasarkan penelitian yang telah dilakukan dapat diambil kesimpulan sebagai berikut :

- 1.Dengan adanya aplikasi PSB *online* ini diharapakan para calon siswa yang jauh dari SMP Negeri 1 Peso Hilir mendapatkan informasi secara lebih mudah.
- 2. Aplikasi PSB *online* ini menghasilkan *output* berupa formulir pendaftaran untuk calon siswa dan pengumuman siswa yang telah diterima.

# **5.2 Saran** Untuk pengembangan Aplikasi (PSB) ini dikemudian hari maka perlu diberikan saran sebagai berikut:

- 1. Diharapkan pada pengembangan program ini nantinya, semua guru dapat langsung menginputkan nilai melalui sms serta semua user dapat melakukan pendaftaran secara mandiri tanpa bantuan administrator.
- 2. Perancangan Aplikasi informasi PSB berbasis web ini hendaknya segera ditindak lanjuti untuk direalisasikan oleh pihak smp negeri 1 peso hilir sehingga dapat mencapai serta mewujudkan kinerja yang lebih baik dan maksimal.
- 4. Penulis menyadari bahwa Aplikasi yang penulis buat ini masih jauh dari sempurna. Untuk itu perlu perbaikan di berbagai bagian serta masih banyak yang harus lebih

dikembangkan dan disesuaikan dengan kebutuhan dunia pendidikan saat ini. Seperti *website* yang memuat aplikasi untuk pendaftaran siswa baru secara *online*, mading online, tes masuk *online* bagi siswa yang berada di luar kota. Sebuah harapan agar segala kekurangan dalam pembangunan Aplikasi ini dapat menjadi bahan penelitian selanjutnya bagi mahasiswa lain yang akan mengangkat tema yang serupa.

# **6. DAFTAR PUSTAKA**

- Andi, 2010. *Aplikasi Database Website Dengan Crystal Report*, Yogyakarta : Andi Offset.
- Dominikus, Juju, 2008. *Jurus Jitu Web Master Freelance*, Jakarta : Elex Media Komputindo.
- Hanif, Al Fatta. 2007, Analisis dan Perancangan Sistem Informasi. Yogykarta: Andi.
- Ichwan, M., 2011, *Pemrograman Basis Data Delphi 7 dan MySQL*, Bandung: Informatika
- Jogiyanto, 2008, *Analisa dan Desain Sistem Informasi*: *Pendekatan Terstruktur Teori dan Praktek Aplikasi Bisnis*. Penerbit Andi. Yogyakarta.
- Kadir, Abdul, 2009. *Mudah Menjadi Programmer: PHP*. Yogyakarta: Yeskom.
- Kadir, Abdul, 2011, *Buku Pintar JQuery dan PHP*, Yogyakarta: MediaKom
- Mulyadi, 2008. *Sistem Akuntansi*. Jakarta.Penerbit: Salemba Empat.
- Prasetio, Adhi. 2012*. Buku Pintar Pemrograman WEB*. Jakarta: Media Kita
- Rosa dan Shalahuddin, 2011, *Rekayasa Perangkat Lunak Terstruktur dan Berorientasi Objek*, Penerbit Modula Bandung.
- Simarmata, Janner. 2010. *Rekaysa Perangkat Lunak*.Yogyakarta : Penerbit Andi.
- Suyanto, Asep, 2007, *Web Design Theory and Practices*, Yogyakarta: Andi Offset
- Swastika, Windra, 2006. *Resep CSS (Cascanding Style Sheet),* Penerbit Dian Rakyat.
- Yuhefizar, 2013. *Mudah Membangun Web Profil Multibahasa* , Jakarta :PT Elex Media Komputindo.